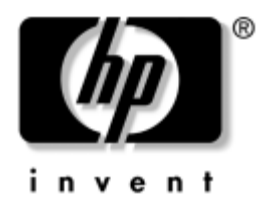

# **Útmutató a Computer Setup (F10) segédprogramhoz**

Üzleti célú asztali számítógépek

A kiadvány cikkszáma: 361206-213

**2005. május**

Az útmutató a Computer Setup segédprogram használatára vonatkozó utasításokat tartalmaz. Új hardver telepítése esetén, illetve karbantartási célokból ezzel az eszközzel módosítható és állítható be újra a számítógép.

© Copyright 2005 Hewlett-Packard Development Company, L.P. Az itt található információ értesítés nélkül változhat.

A Microsoft és a Windows név a Microsoft Corporation Amerikai Egyesült Államokban és más országokban bejegyzett kereskedelmi védjegye.

A HP termékeire és szolgáltatásaira kizárólag az adott termékhez vagy szolgáltatáshoz mellékelt nyilatkozatokban kifejezetten vállalt jótállás vonatkozik. Az itt leírtak nem jelentenek további jótállást. A HP nem vállal felelősséget a jelen dokumentumban esetleg előforduló technikai vagy szerkesztési hibákért és hiányosságokért.

A jelen dokumentum szerzőijog-védelem alatt álló, tulajdonjogban lévő információt tartalmaz. A Hewlett-Packard Company előzetes írásos engedélye nélkül a dokumentum sem egészben, sem részben nem fénymásolható, sokszorosítható vagy fordítható le más nyelvre.

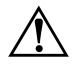

Å **FIGYELEM!** Az így megjelölt szöveg arra figyelmeztet, hogy az utasítás betartásának elmulasztása sérülést vagy halált okozhat.

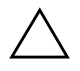

Ä **VIGYÁZAT!** Az így megjelölt szöveg azt jelzi, hogy az útmutatóban megadottaktól eltérő használat esetén károsodhat a készülék, vagy elveszhetnek a rajta tárolt adatok.

#### **Útmutató a Computer Setup (F10) segédprogramhoz**

Üzleti célú asztali számítógépek

Első kiadás (2004. május) Második kiadás (2004. szeptember) Harmadik kiadás (2005. május)

A kiadvány cikkszáma: 361206-213

# **Tartalomjegyzék**

### **[A Computer Setup \(F10\) segédprogram](#page-4-0)**

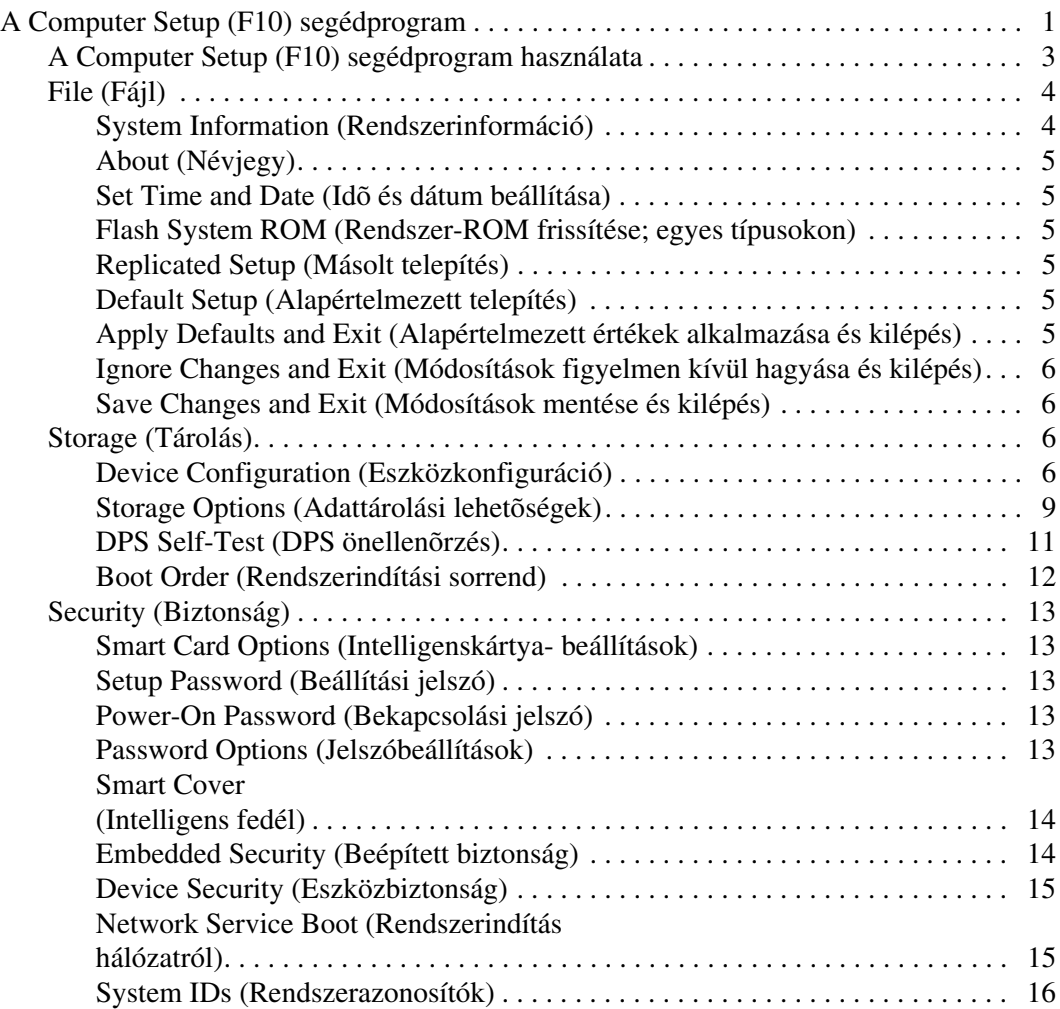

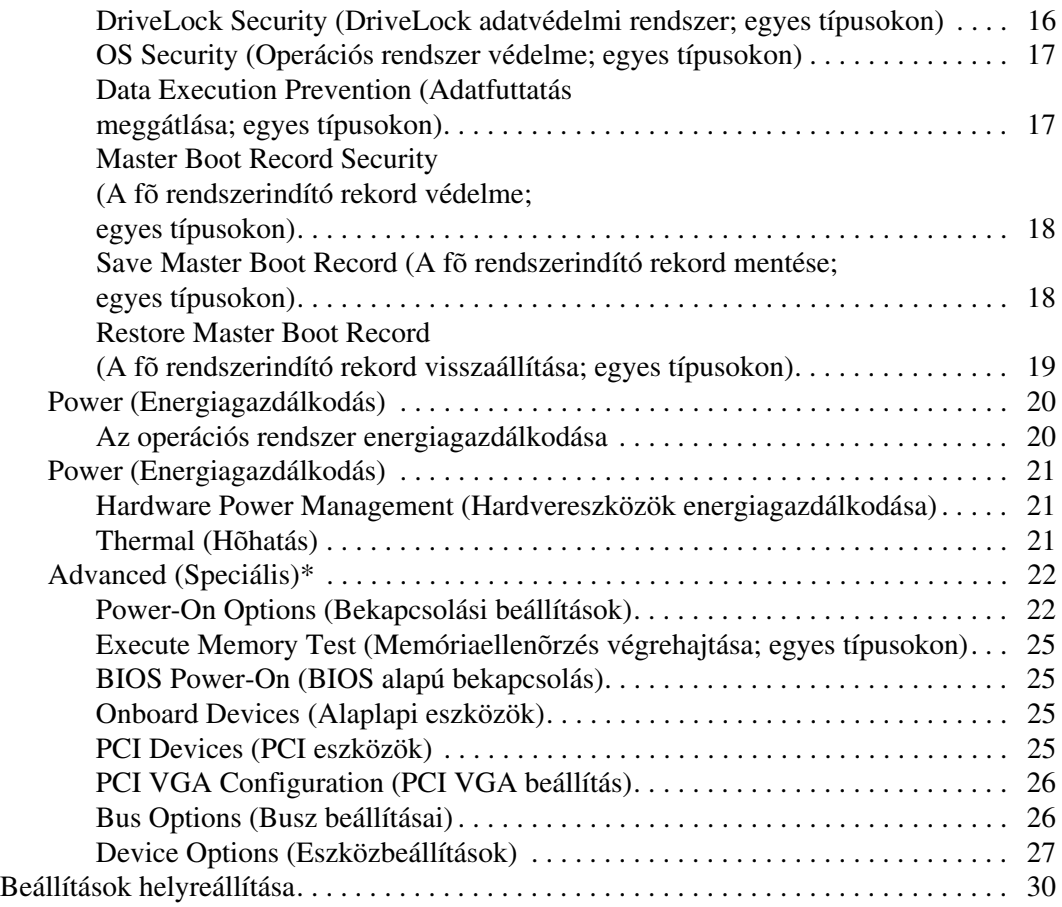

# <span id="page-4-0"></span>**A Computer Setup (F10) segédprogram**

### <span id="page-4-1"></span>**A Computer Setup (F10) segédprogram**

A Computer Setup (F10) segédprogram a következő feladatokra használható:

- A gyári alapbeállítások módosítása
- A rendszer dátumának és órájának beállítása
- A rendszerkonfiguráció (például a processzor, grafika, memória, hang, tárolás, kommunikációs és bemeneti eszközök) beállítása, megtekintése, módosítása vagy ellenőrzése
- A rendszerindításra alkalmas eszközök (például merevlemezmeghajtók, hajlékonylemez-meghajtók, optikai meghajtók és USB-eszközök) indítási sorrendben elfoglalt helyének módosítása
- A gyorsindítás engedélyezése, amely gyorsabb a teljes indításnál, de nem futtatja a teljes indítás során futtatott összes diagnosztikai ellenőrzést. A rendszer beállítható úgy, hogy
	- ❏ mindig a gyorsindítást futtassa (alapértelmezett)
	- ❏ bizonyos időközönként a teljes indítást futtassa (minden 1–30. napon) vagy
	- ❏ mindig a teljes indítást futtassa
- Engedélyezhetők vagy letilthatók a rendszerindítási önellenőrzés (POST) üzenetei. Az üzenetek letiltásakor a rendszerindítási önellenőrzés üzeneteinek nagy része (például a memóriaszámláló, a termék neve és egyéb, nem hibát jelző szöveges üzenetek) nem jelenik meg. Ha POST típusú hiba keletkezik, a hiba a kiválasztott üzemmódtól függetlenül megjelenik a képernyőn. Ha már fut a rendszerindítási önellenőrzés, és engedélyezni szeretné az üzenetek megjelenítését, nyomja meg valamelyik billentyűt (kivéve a funkcióbillentyűket – az **F1** billentyűtől az **F12** billentyűig).
- A tulajdonosi címke beállítása. Ez a szöveg a rendszer bekapcsolásakor és újraindításakor mindig megjelenik.
- A számítógép vállalati leltári azonosítójának (Asset Tag) vagy egyéb azonosítószámának megadása
- A rendszerindítási jelszó engedélyezése, amely a rendszer újraindítása és bekapcsolása során jelenik meg
- Beállítási jelszó megadása, amely a Computer Setup (F10) segédprogram, illetve az ebben a részben bemutatott beállítások elérhetőségét szabályozza
- Az integrált I/O funkciók (például a soros, USB vagy párhuzamos portok, a hang vagy az integrált hálózati kártya) védelme: ezek az eszközök csak a védelem feloldása után válnak ismét használhatóvá.
- A fő rendszerindítási rekord (MBR) védelmének engedélyezése vagy letiltása (egyes típusokon)
- A hordozható adathordozóról való rendszerindítás engedélyezése vagy letiltása
- Régi típusú lemezekre való írás engedélyezése és letiltása (ha a hardver írásra alkalmas)
- A rendszerindítási önellenőrzés (POST) közben észlelt, de automatikusan nem javított rendszerkonfigurációs hibák javítása
- A rendszerbeállítások másolása a rendszerkonfigurációs információk hajlékonylemezre mentésével, majd egy vagy több számítógépen történő helyreállításával
- Önellenőrzés végrehajtása egy megadott ATA alapú merevlemez-meghajtón (ha a meghajtó alkalmas erre)
- A DriveLock adatvédelmi rendszer engedélyezése és letiltása (ha a meghajtó alkalmas erre)

### <span id="page-6-0"></span>**A Computer Setup (F10) segédprogram használata**

A Computer Setup segédprogram csak a számítógép bekapcsolásakor vagy a rendszer újraindításakor futtatható. A Computer Setup segédprogram menüje a következő lépésekkel jeleníthető meg.

- 1. Kapcsolja be vagy indítsa újra a számítógépet. Microsoft Windows operációs rendszer használata esetén kattintson a **Start** gombra, majd a **Leállítás** parancsra, és válassza az **Újraindítás** lehetőséget.
- 2. A Computer Setup segédprogramba történő belépéshez nyomja le az **F10** billentyűt, amikor a számítógép újraindulását követően a monitor LED-je világítani kezd. Szükség esetén nyomja le az Enter billentyűt a kezdőképernyő kihagyásához.

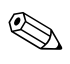

✎ Ha a megfelelő időben nem nyomta meg az **F10** billentyűt, a segédprogram indításához indítsa újra a számítógépet, majd nyomja le az **F10** billentyűt, amikor a monitor LED-je világítani kezd.

- 3. Válassza ki a listából a megfelelő nyelvet, majd nyomja le az **Enter** billentyűt.
- 4. A Computer Setup segédprogram menüjében öt beállítás jelenik meg: File (Fájl), Storage (Tárolóeszközök), Security (Biztonság), Power (Tápellátás) és Advanced (Speciális).
- 5. A nyílbillentyűk (Jobbra és Balra) segítségével válassza ki a megfelelő területet. A Fel és Le billentyűvel válassza ki az adott beállítást, majd nyomja meg az **Enter** billentyűt. A segédprogram menüjébe az **Esc** billentyű lenyomásával térhet vissza.
- 6. A módosítások érvényesítése és mentése érdekében válassza a **File** (Fájl) menü **Save Changes and Exit** (Módosítások mentése és kilépés) parancsát.
	- ❏ Ha a változásokat nem kívánja alkalmazni, válassza az **Ignore Changes and Exit** (Módosítások figyelmen kívül hagyása és kilépés) parancsot.
	- ❏ A gyári, illetve az előzőleg mentett beállítások visszaállításához (egyes típusokon) válassza a **Set Defaults and Exit** (Alapértelmezett értékek visszaállítása és kilépés) parancsot. Ez a parancs visszaállítja az eredeti gyári alapbeállításokat.

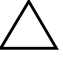

Ä **VIGYÁZAT!** Ne kapcsolja ki a számítógépet a segédprogramban végzett módosítások mentése közben, mert a CMOS meghibásodhat. A számítógépet csak az F10 billentyűvel megnyitott Setup segédprogramból való kilépés után kapcsolja ki.

<span id="page-7-0"></span>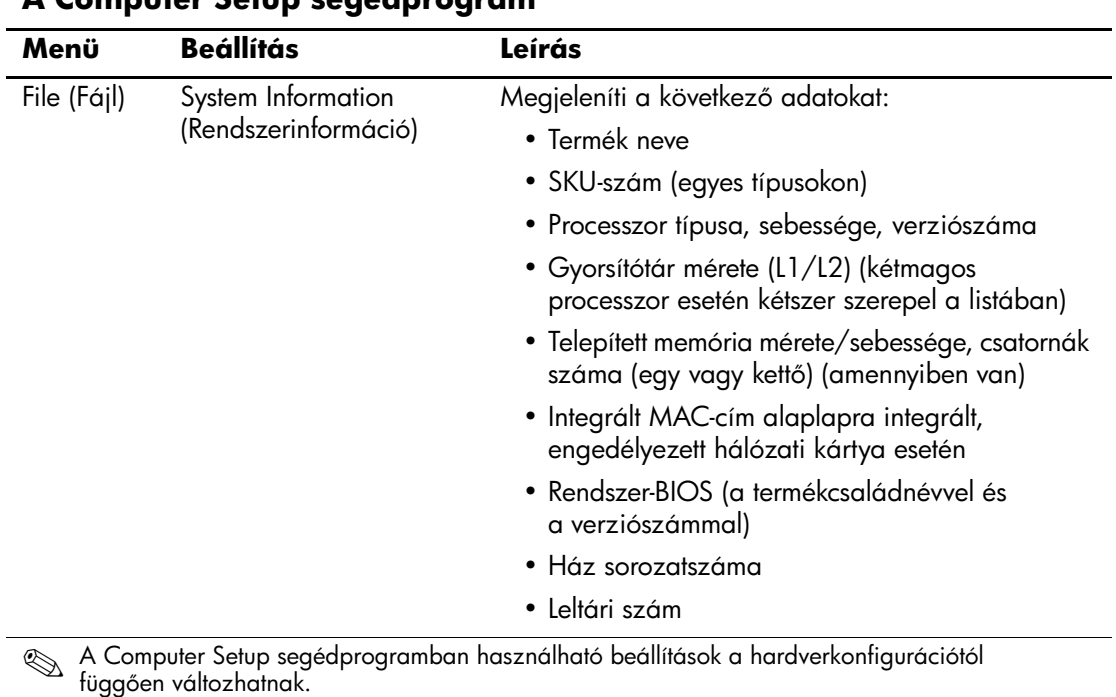

#### <span id="page-7-1"></span>**A Computer Setup segédprogram**

<span id="page-8-7"></span><span id="page-8-6"></span><span id="page-8-5"></span><span id="page-8-4"></span><span id="page-8-3"></span><span id="page-8-2"></span><span id="page-8-1"></span><span id="page-8-0"></span>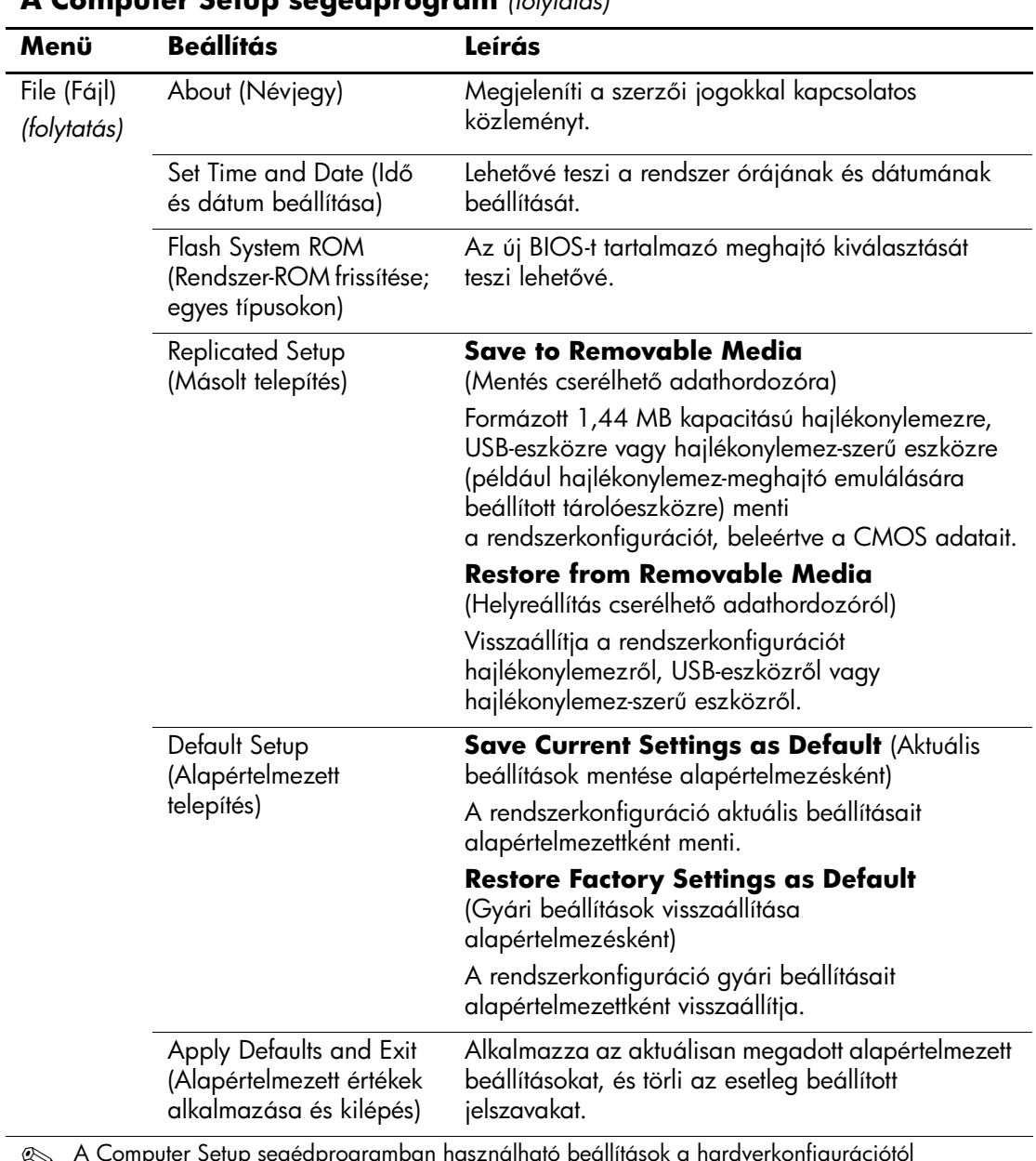

<span id="page-9-3"></span><span id="page-9-2"></span><span id="page-9-1"></span><span id="page-9-0"></span>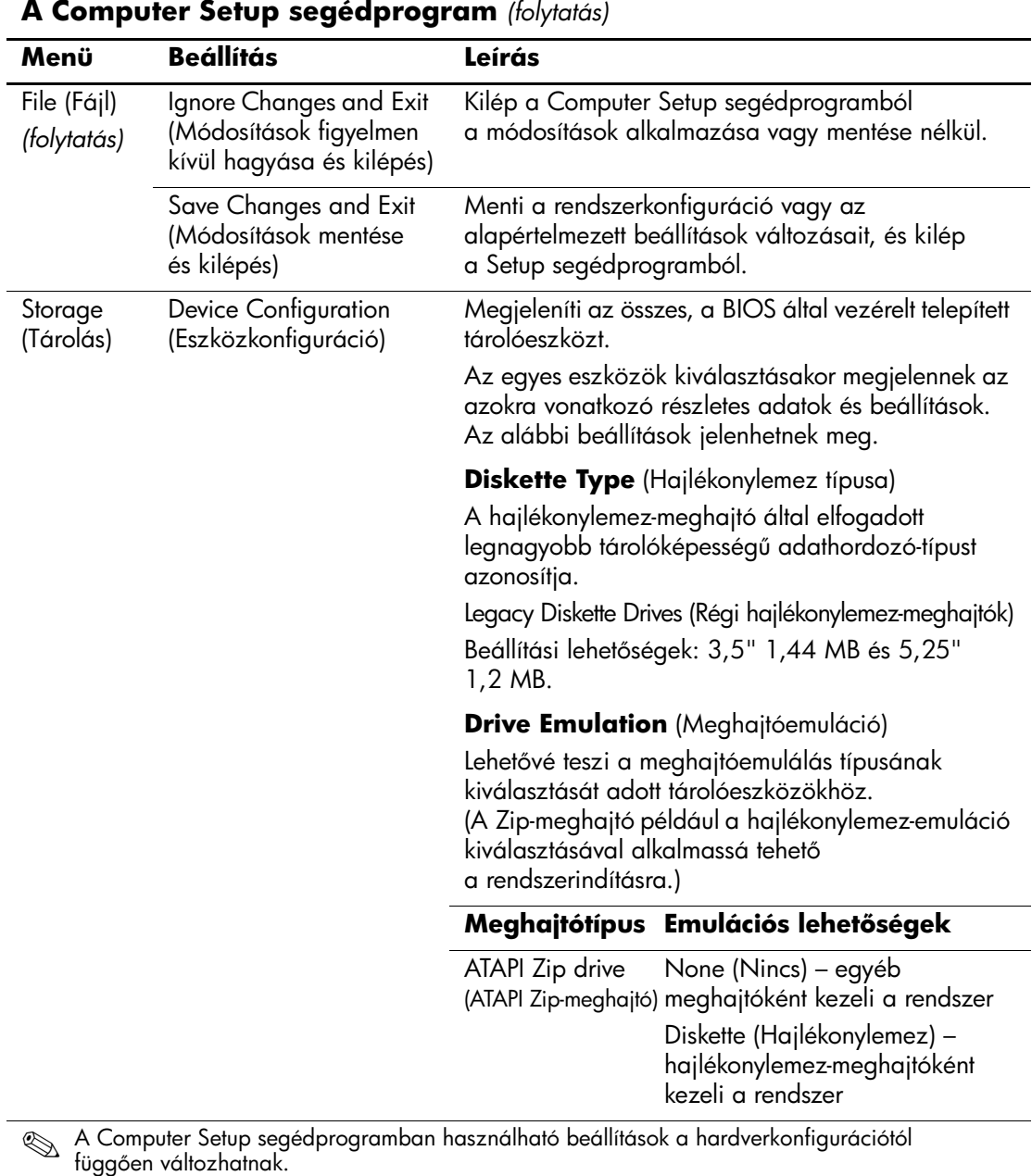

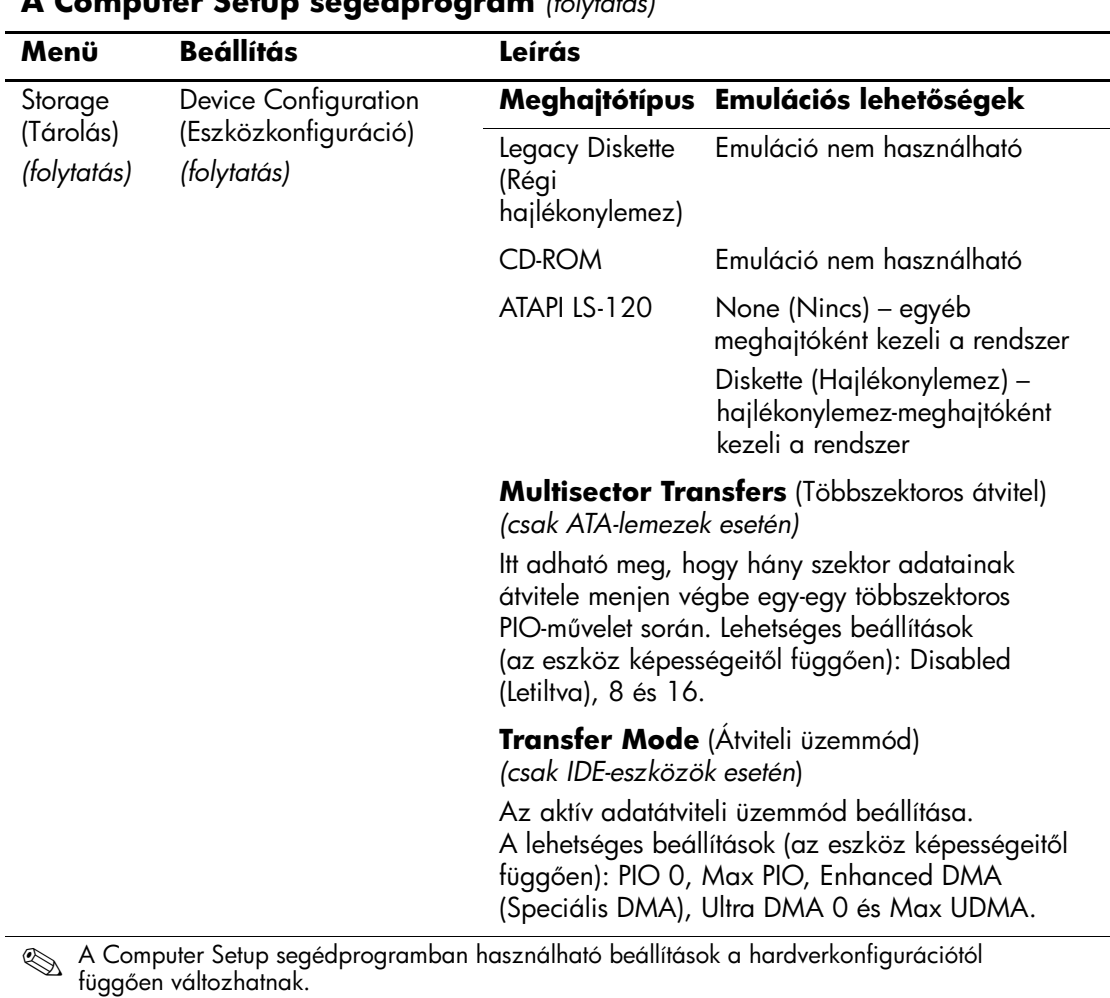

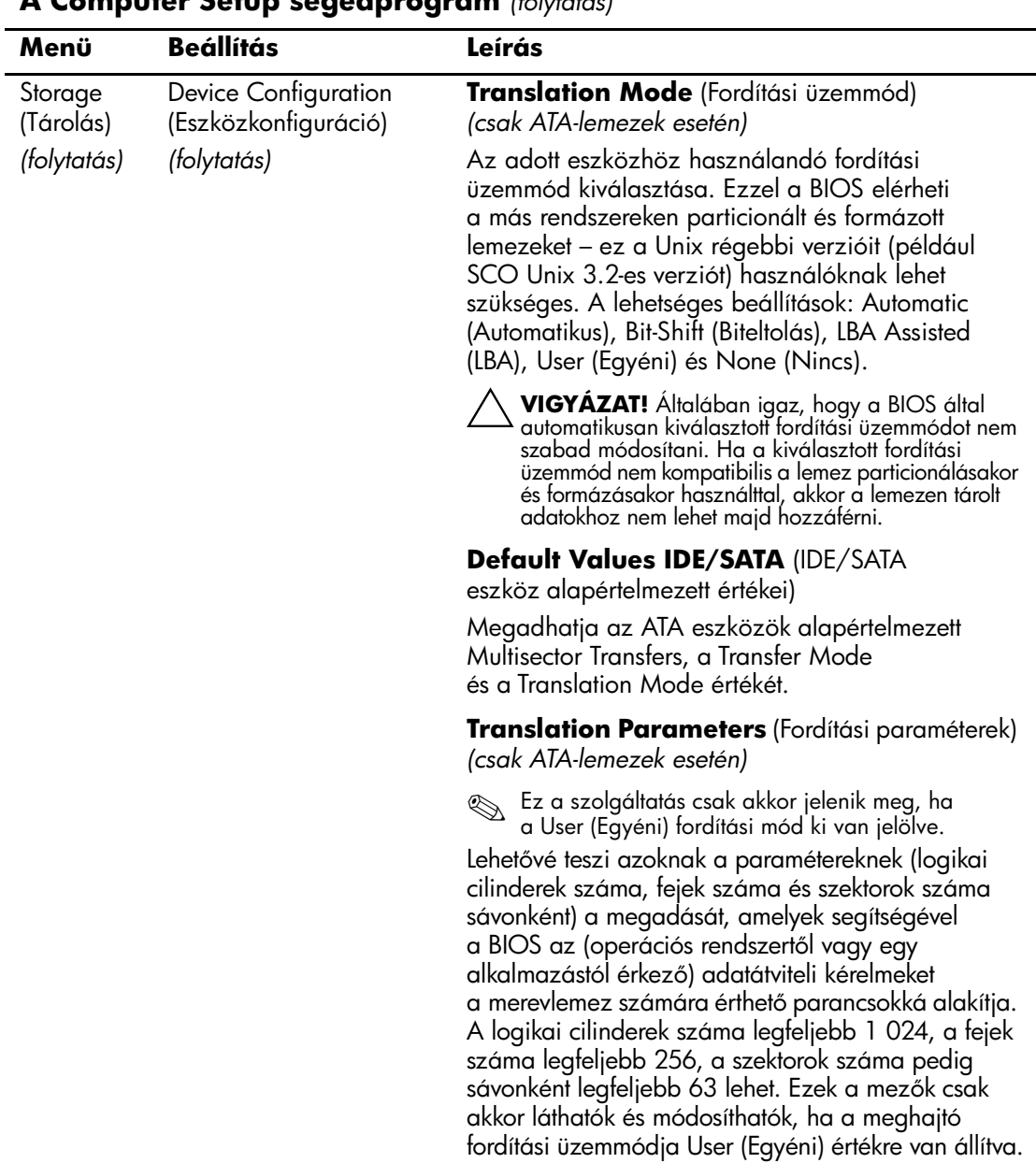

<span id="page-12-0"></span>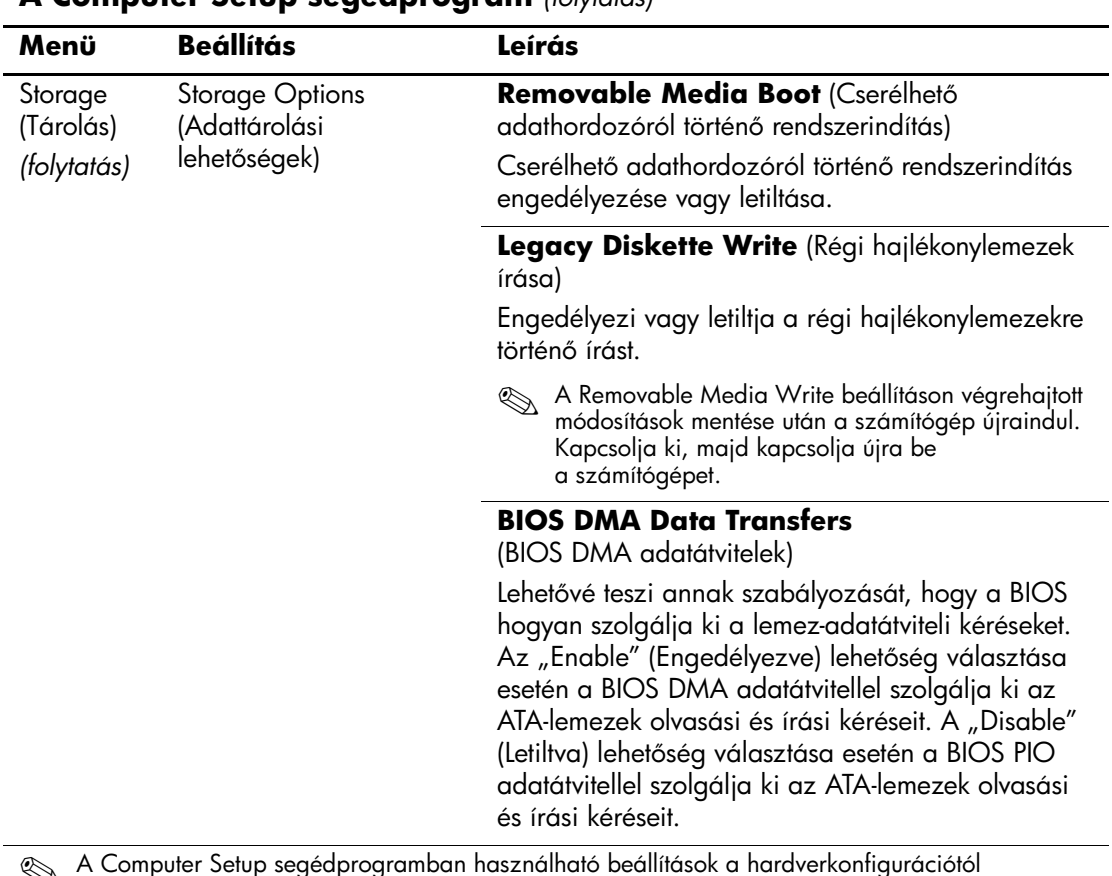

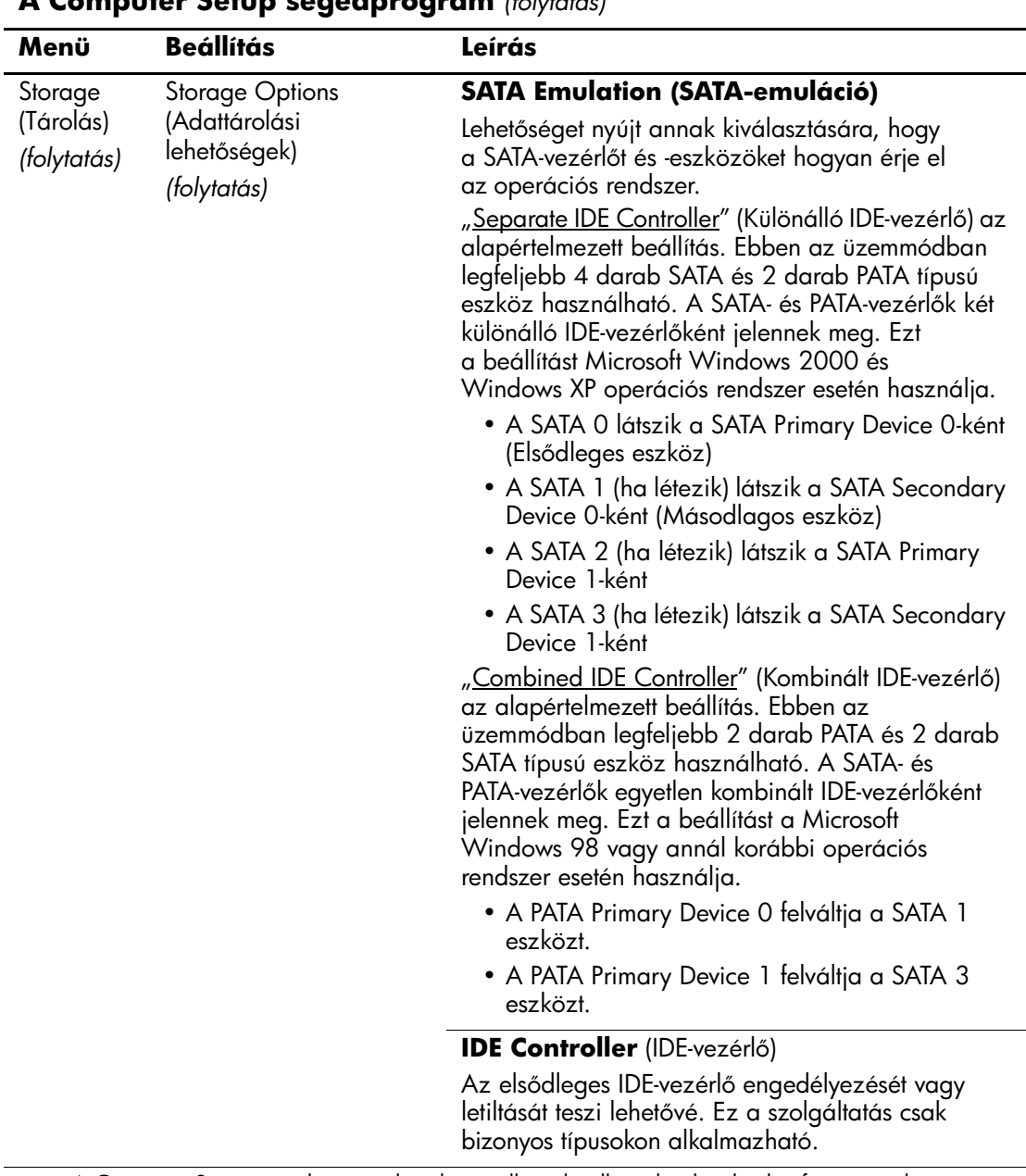

<span id="page-14-0"></span>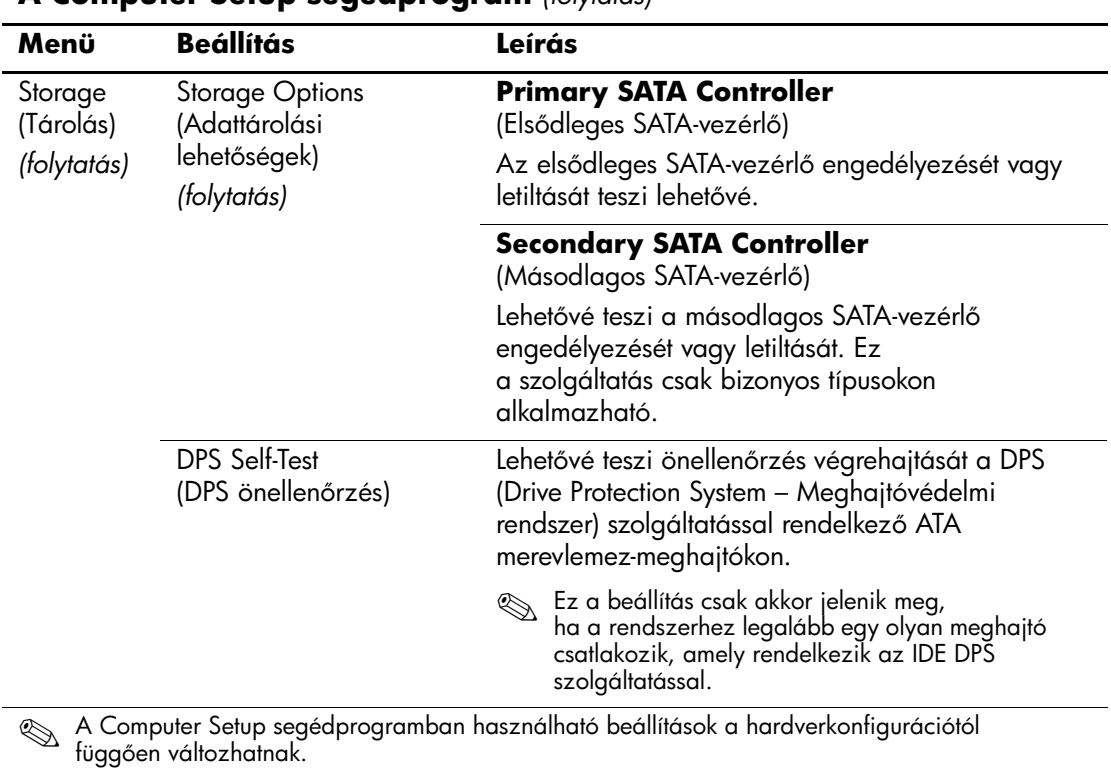

<span id="page-15-0"></span>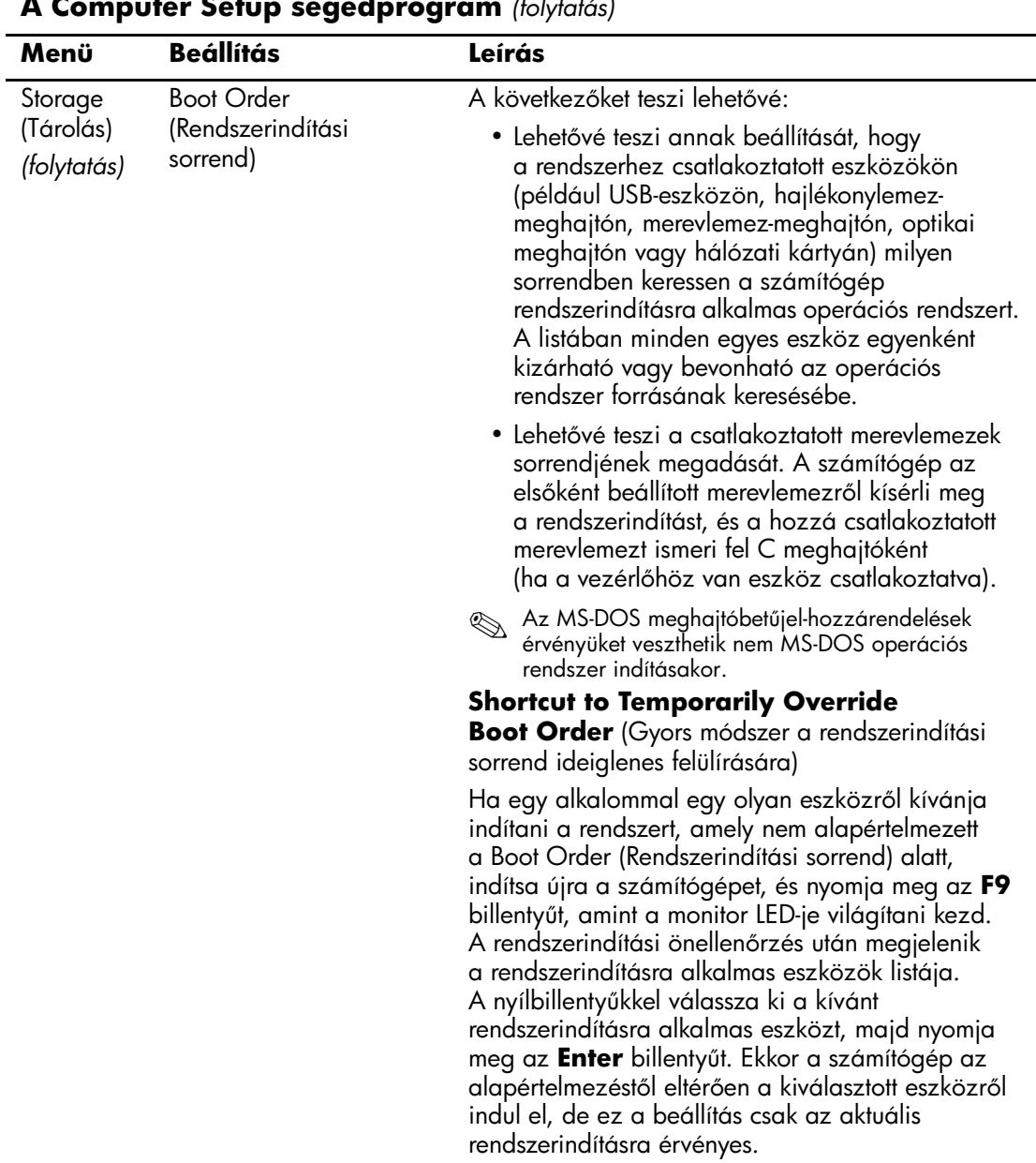

<span id="page-16-4"></span><span id="page-16-3"></span><span id="page-16-2"></span><span id="page-16-1"></span><span id="page-16-0"></span>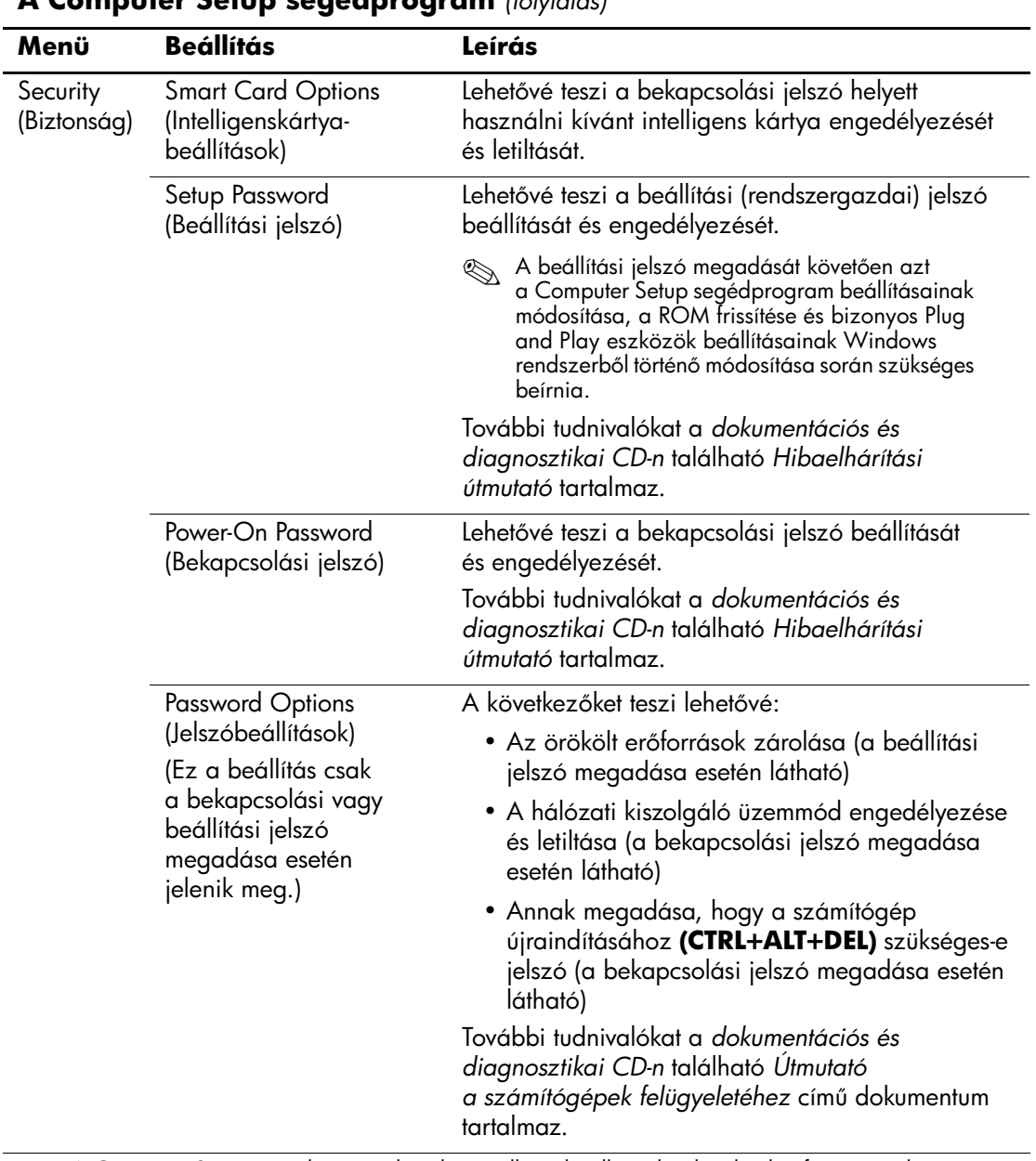

<span id="page-17-1"></span><span id="page-17-0"></span>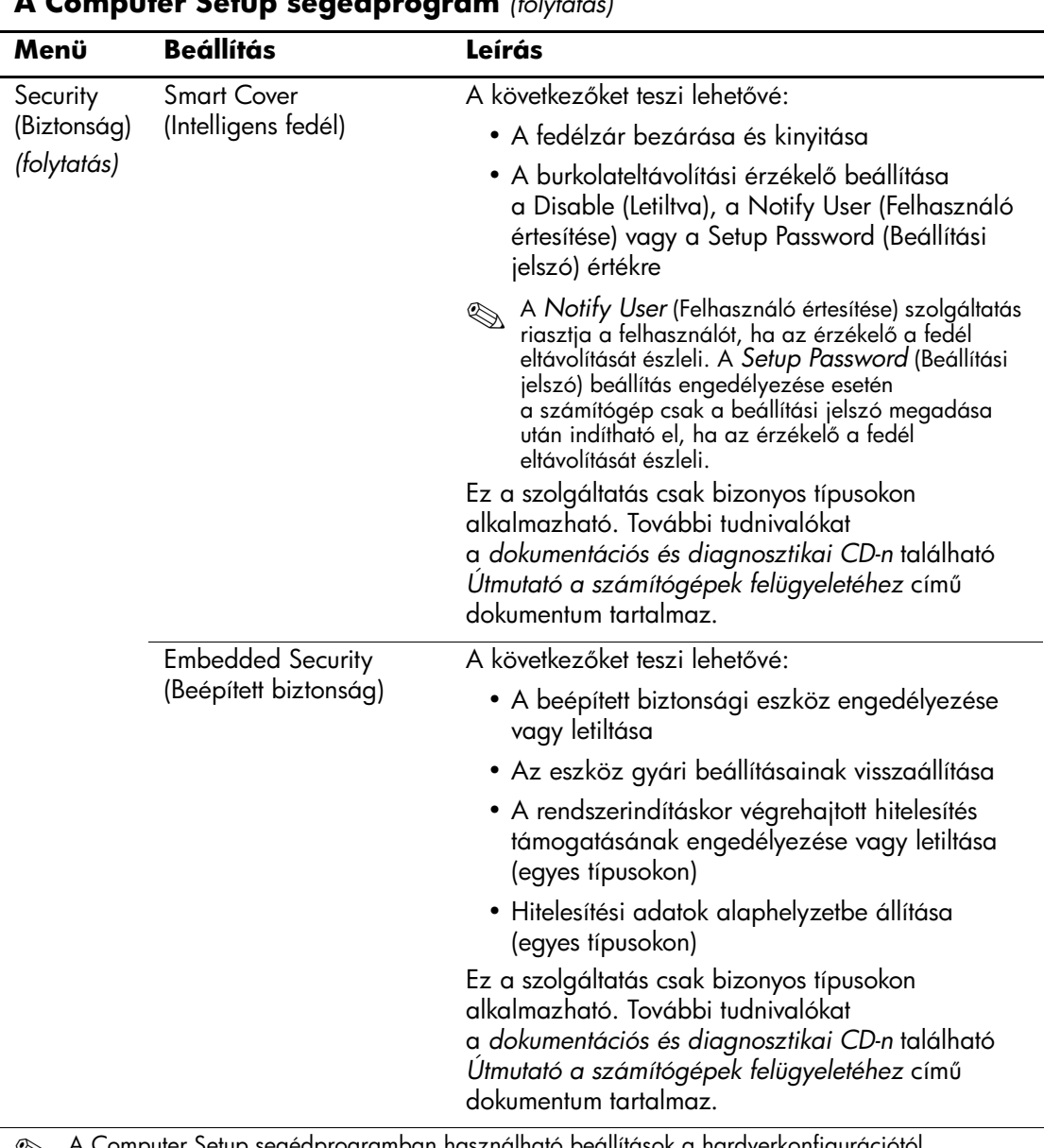

<span id="page-18-1"></span><span id="page-18-0"></span>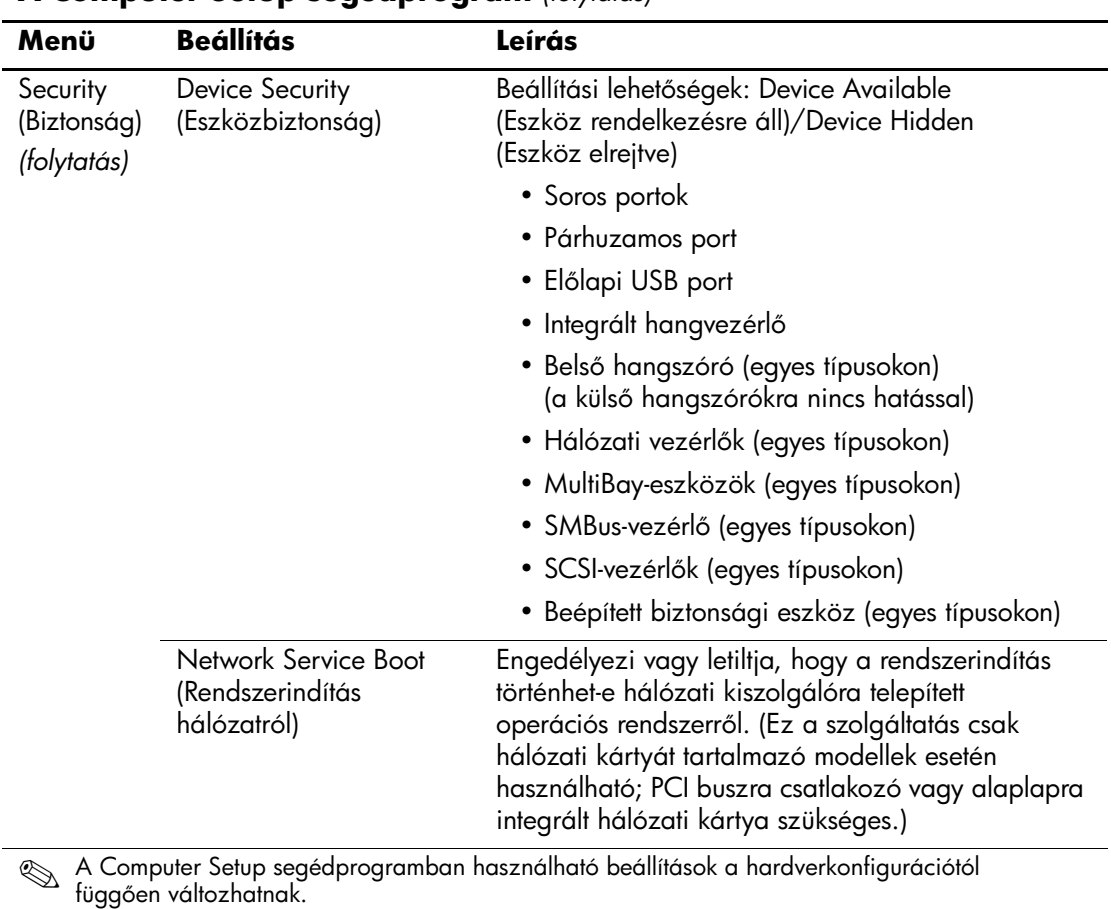

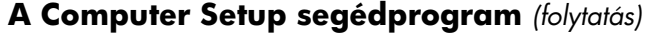

<span id="page-19-1"></span><span id="page-19-0"></span>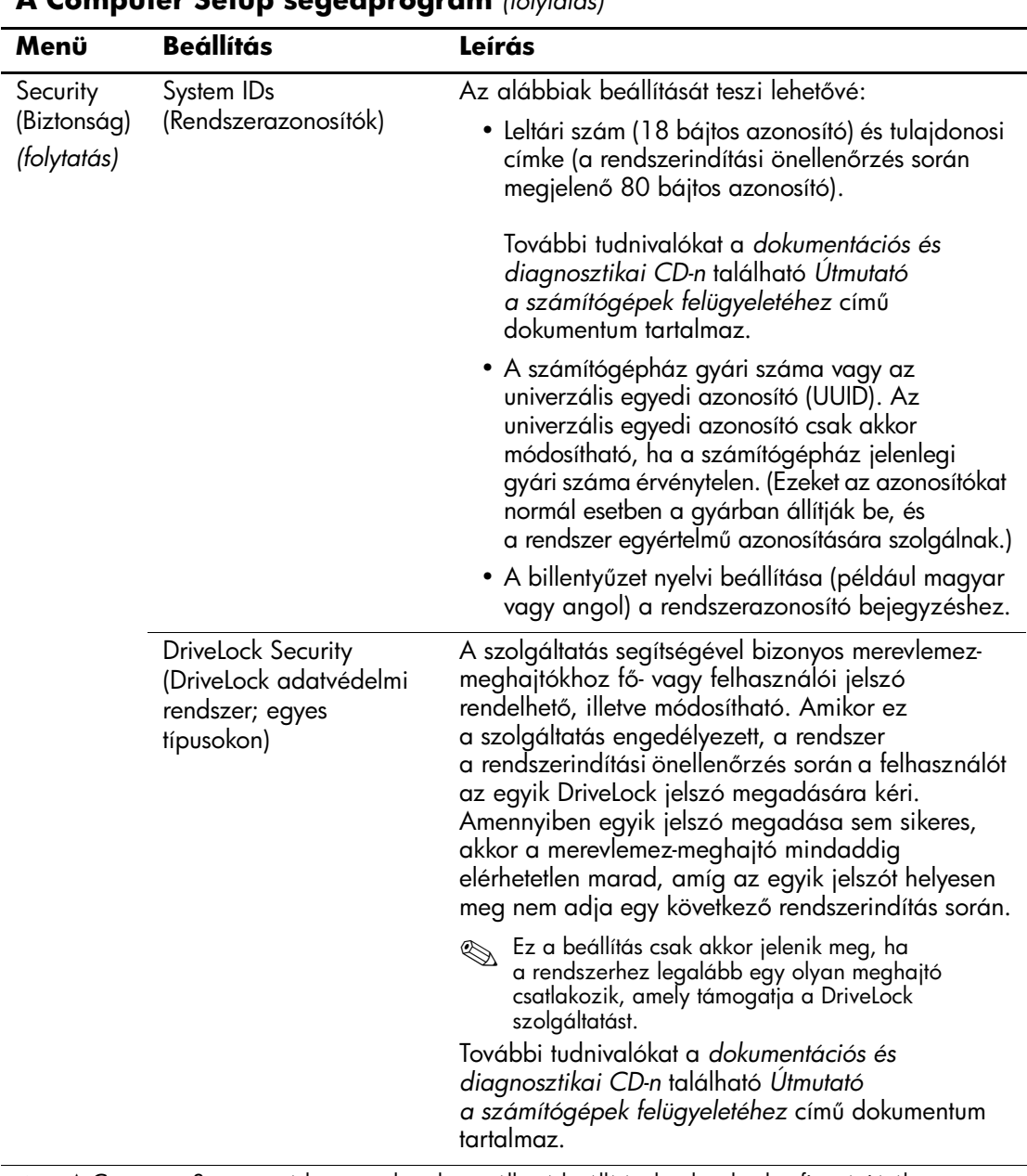

<span id="page-20-1"></span><span id="page-20-0"></span>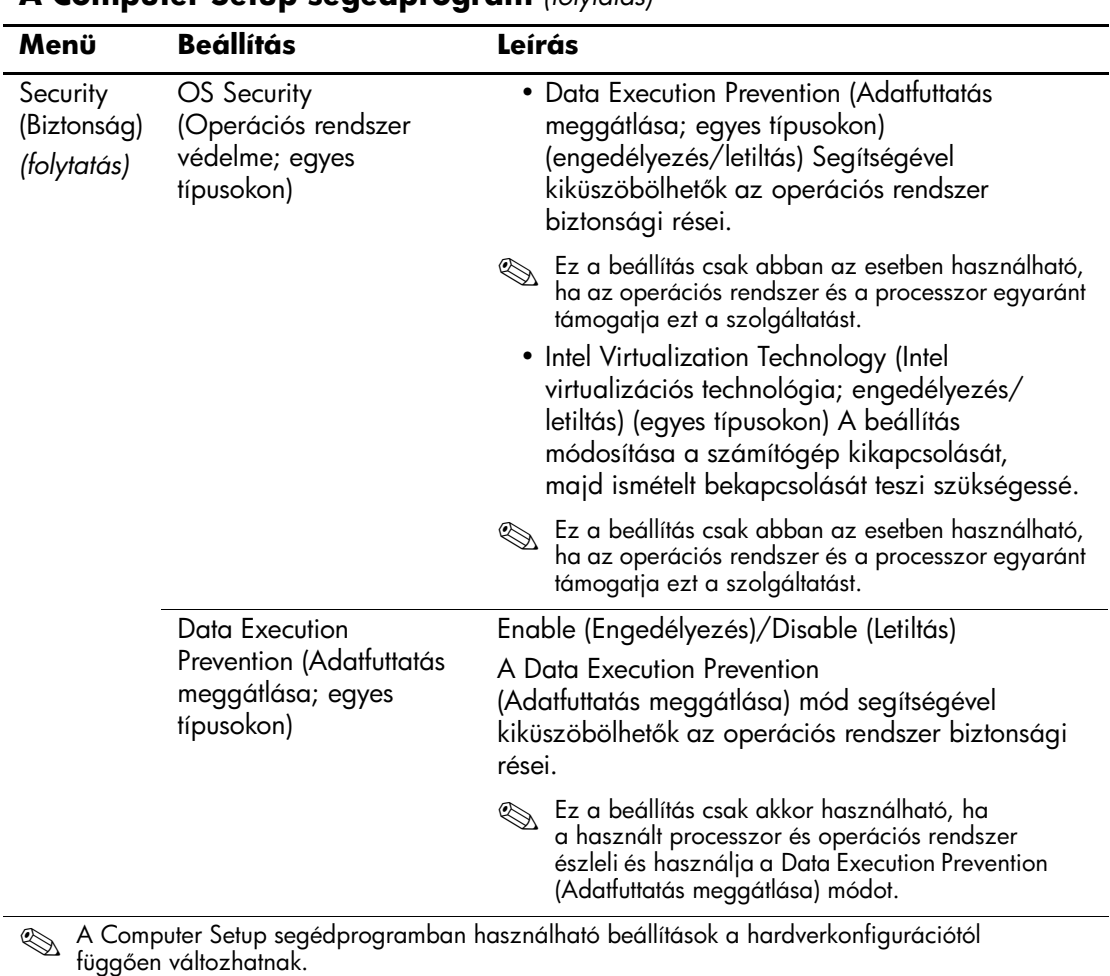

<span id="page-21-1"></span><span id="page-21-0"></span>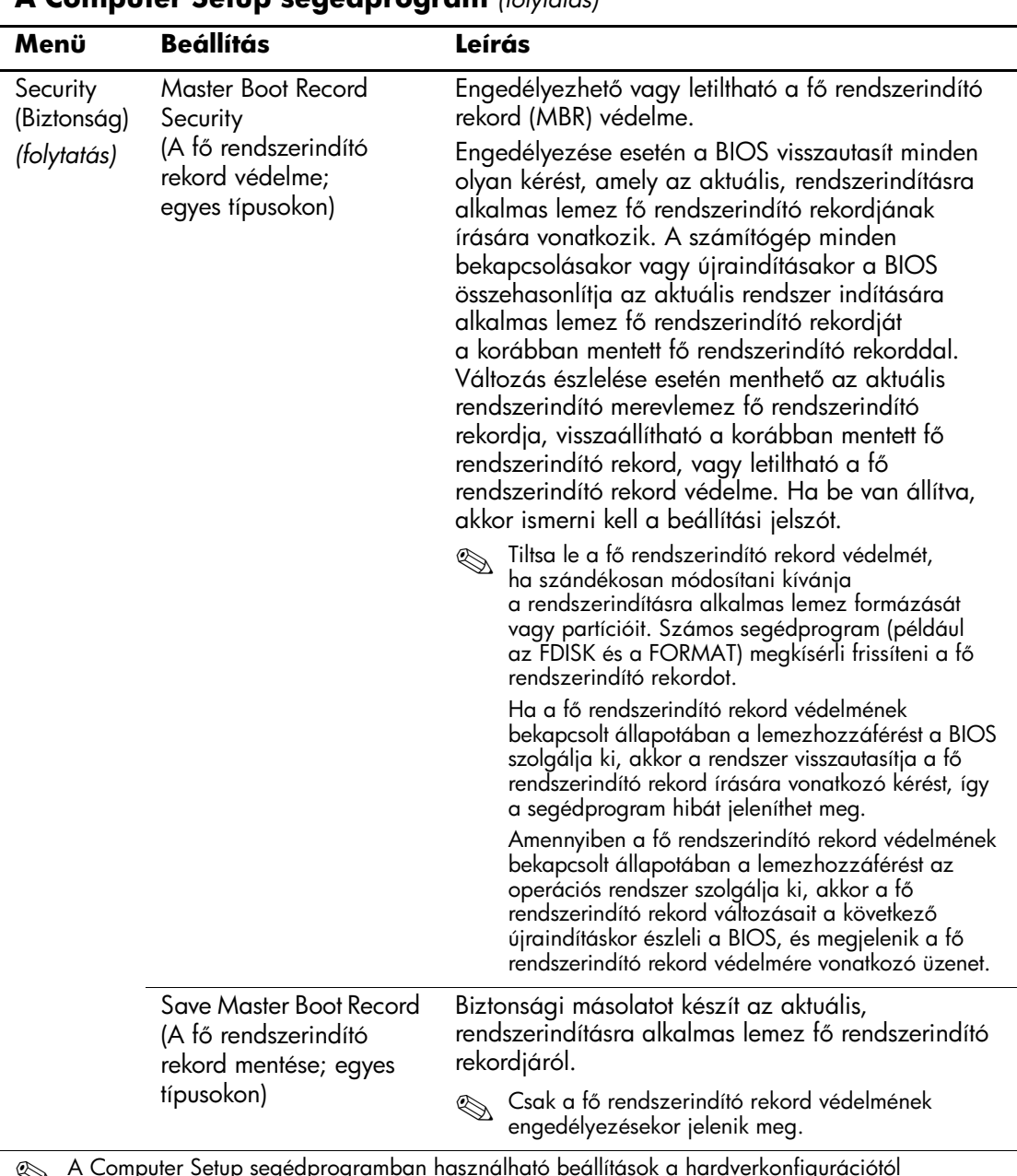

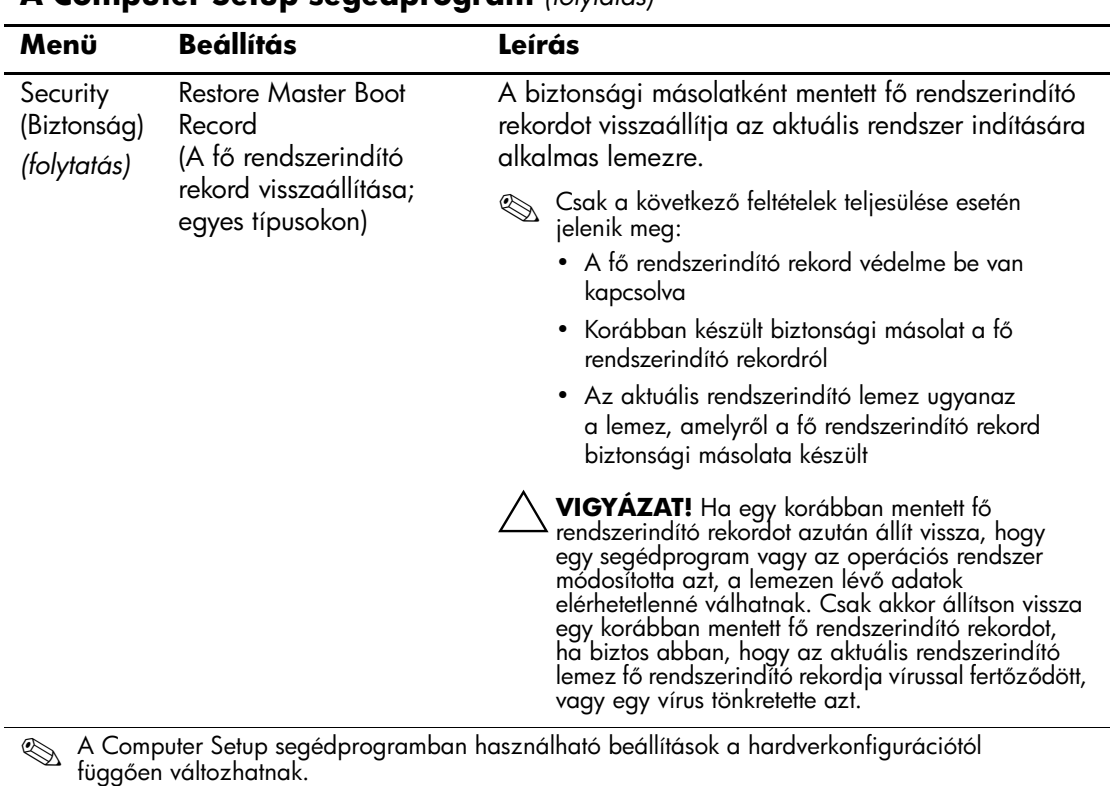

<span id="page-22-0"></span>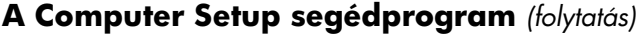

<span id="page-23-1"></span><span id="page-23-0"></span>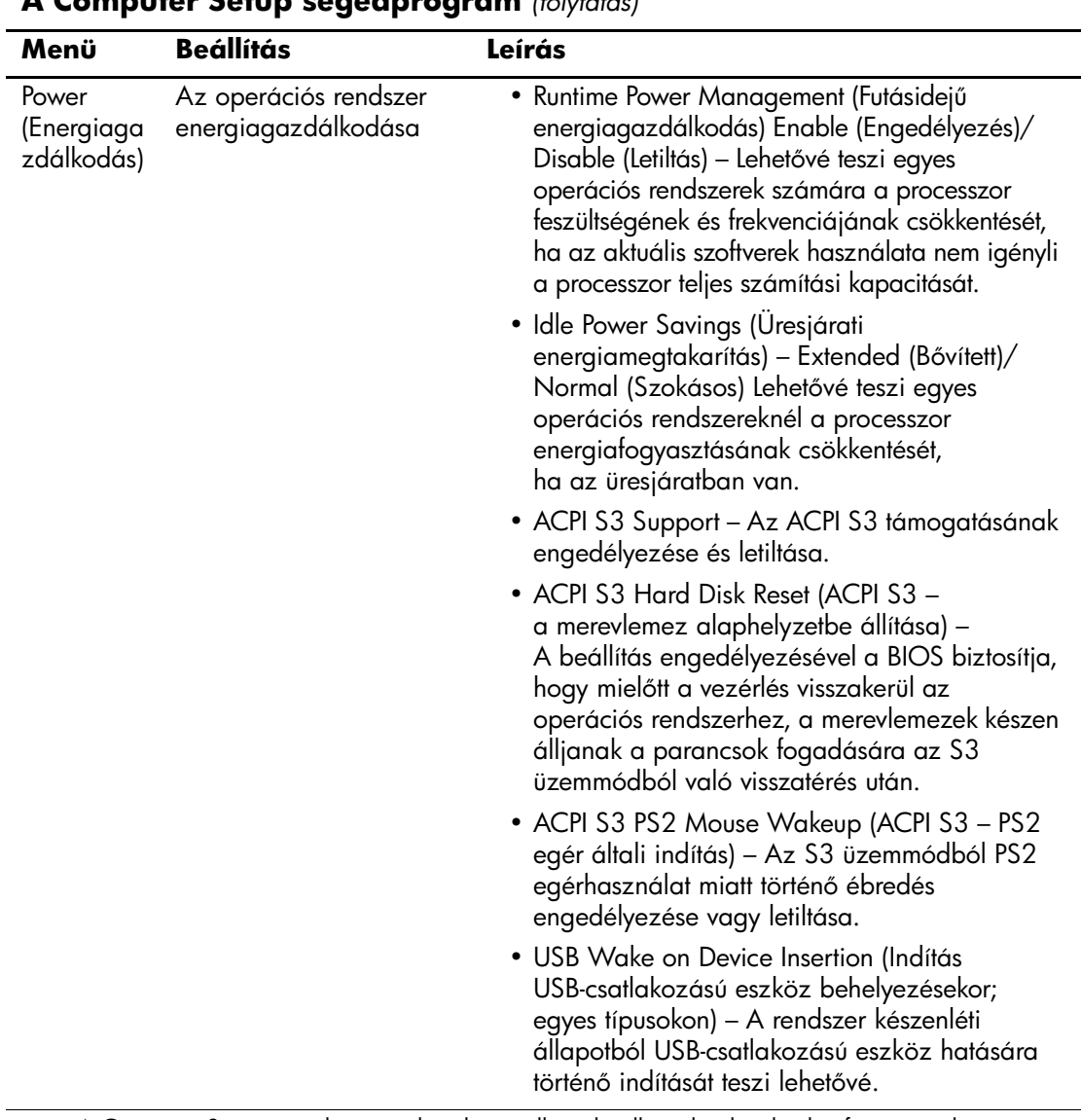

<span id="page-24-2"></span><span id="page-24-1"></span><span id="page-24-0"></span>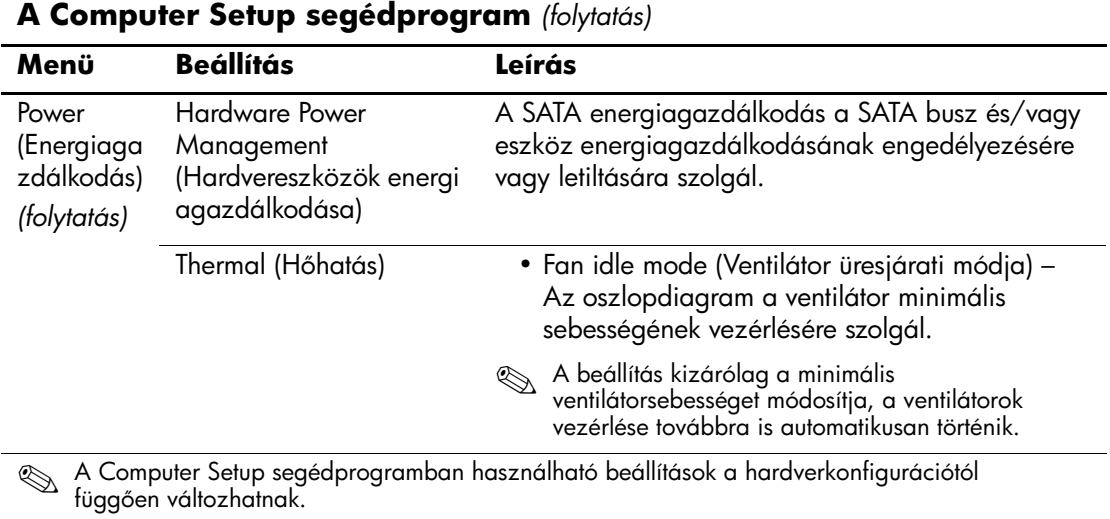

<span id="page-25-1"></span><span id="page-25-0"></span>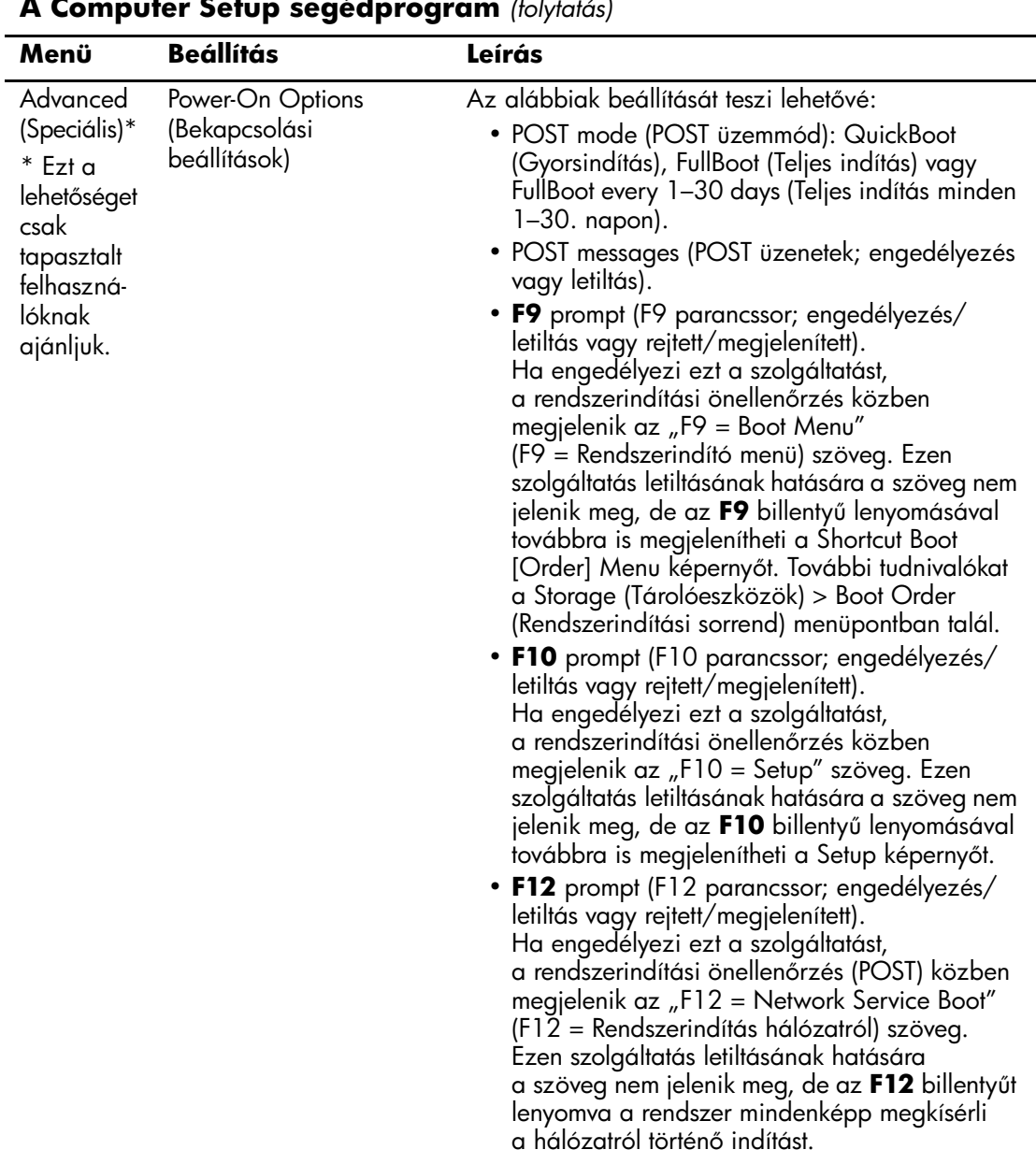

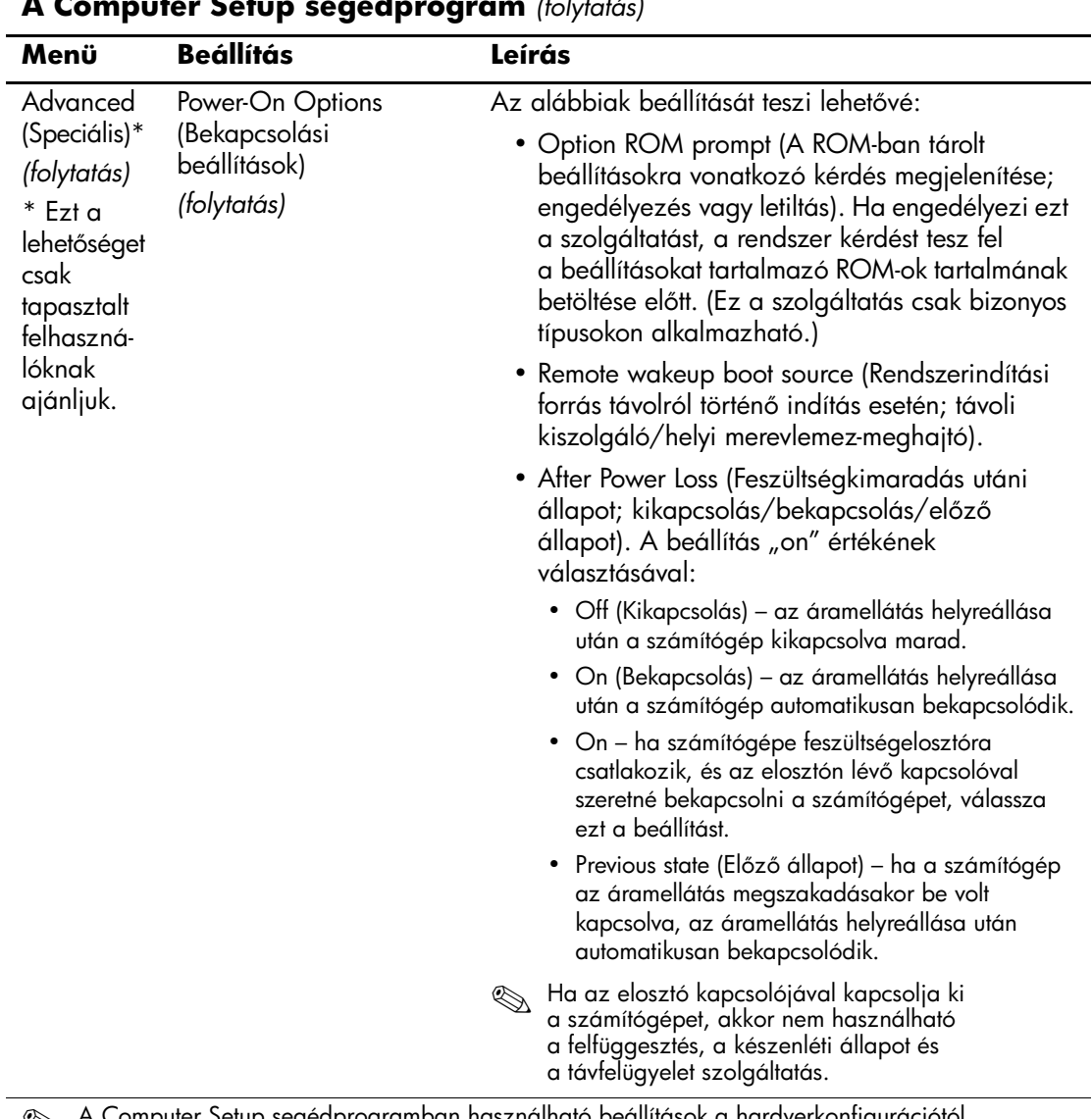

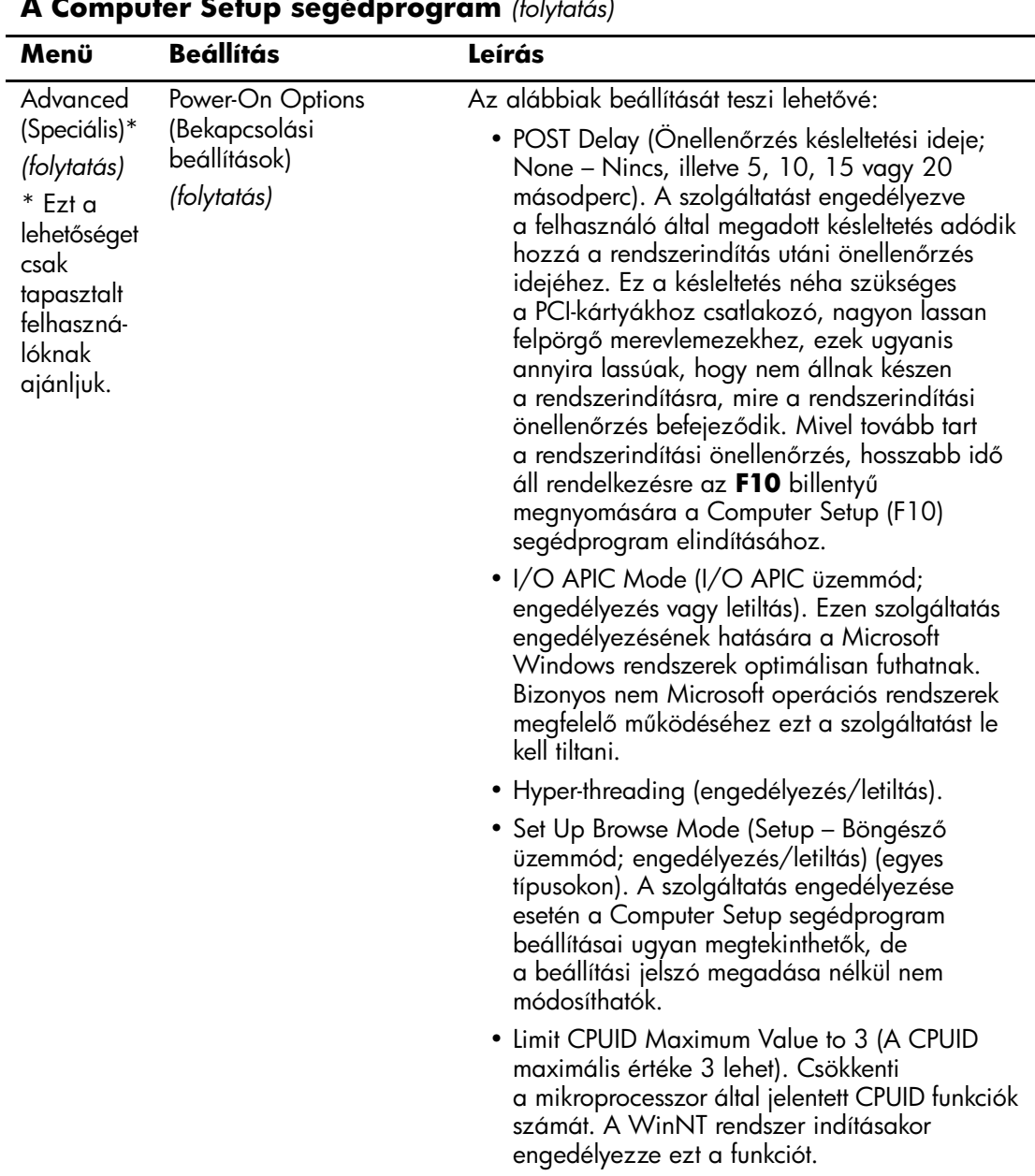

<span id="page-28-3"></span><span id="page-28-2"></span><span id="page-28-1"></span><span id="page-28-0"></span>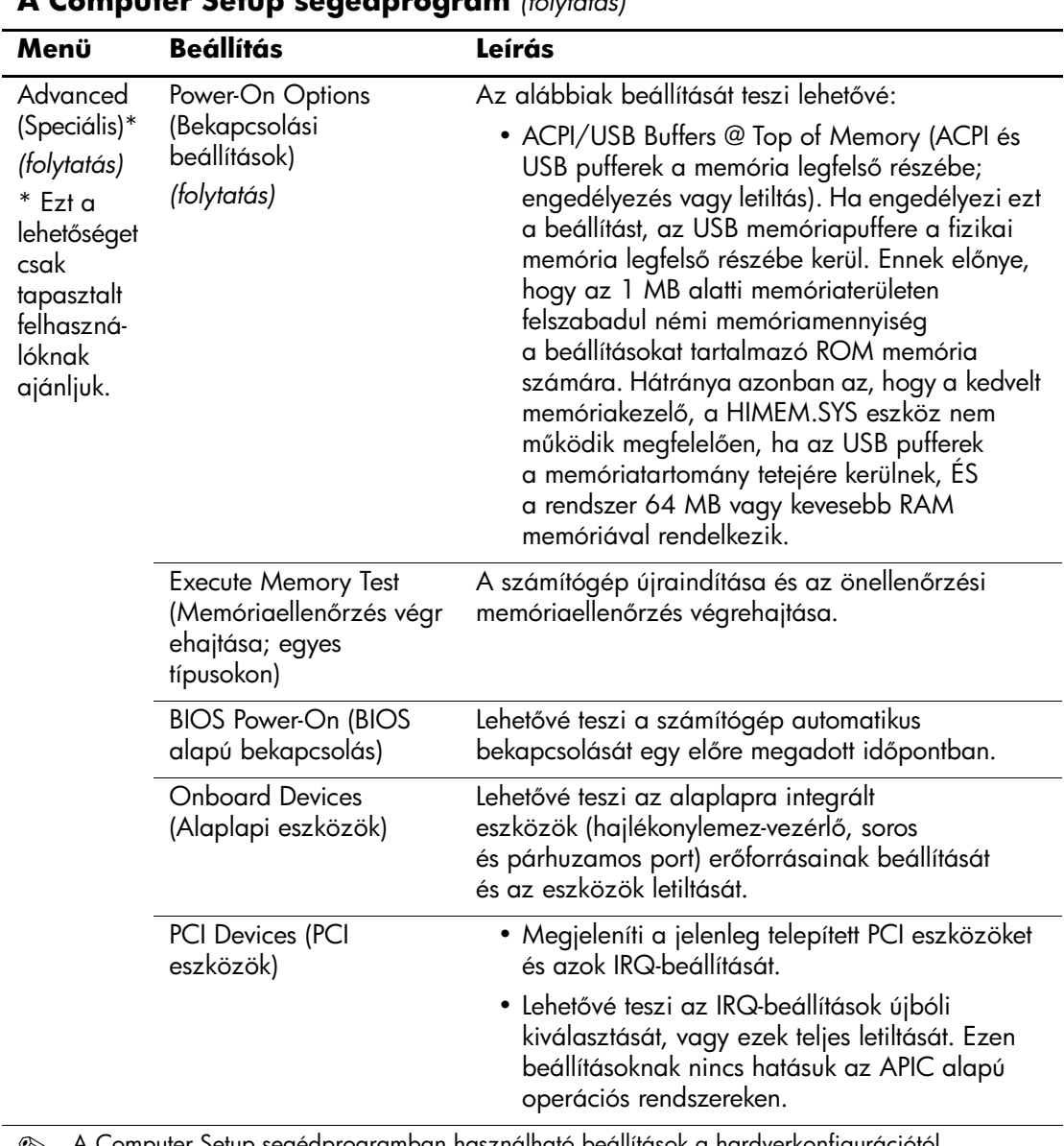

<span id="page-29-1"></span>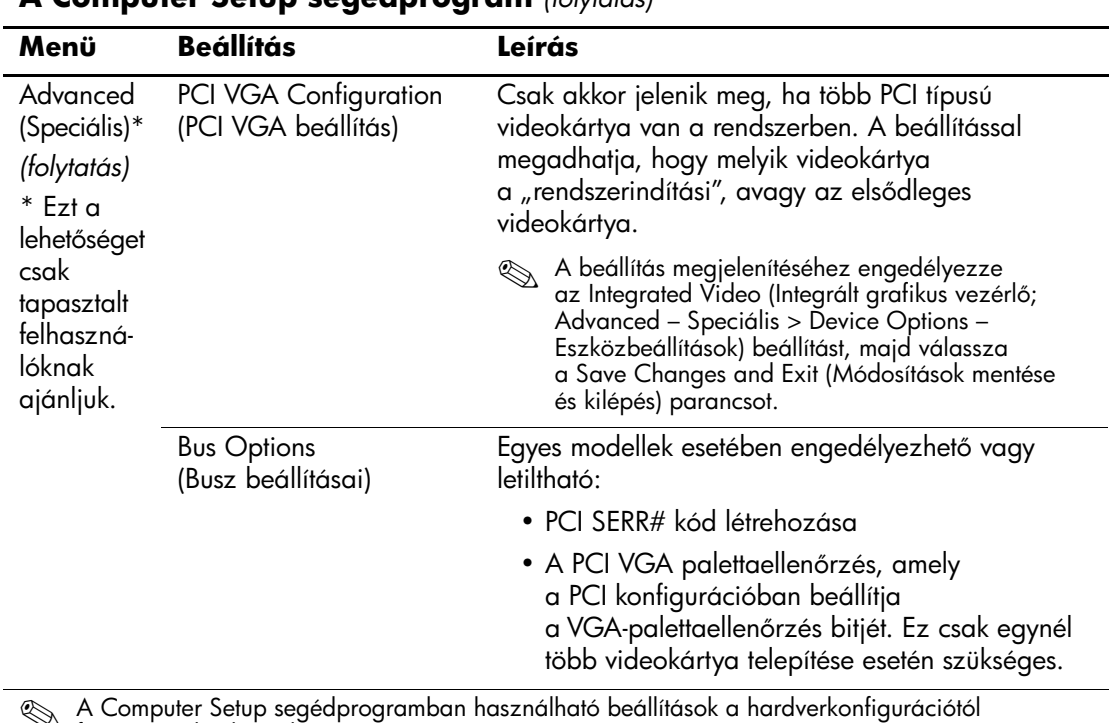

<span id="page-29-0"></span>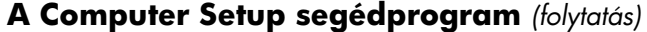

<span id="page-30-0"></span>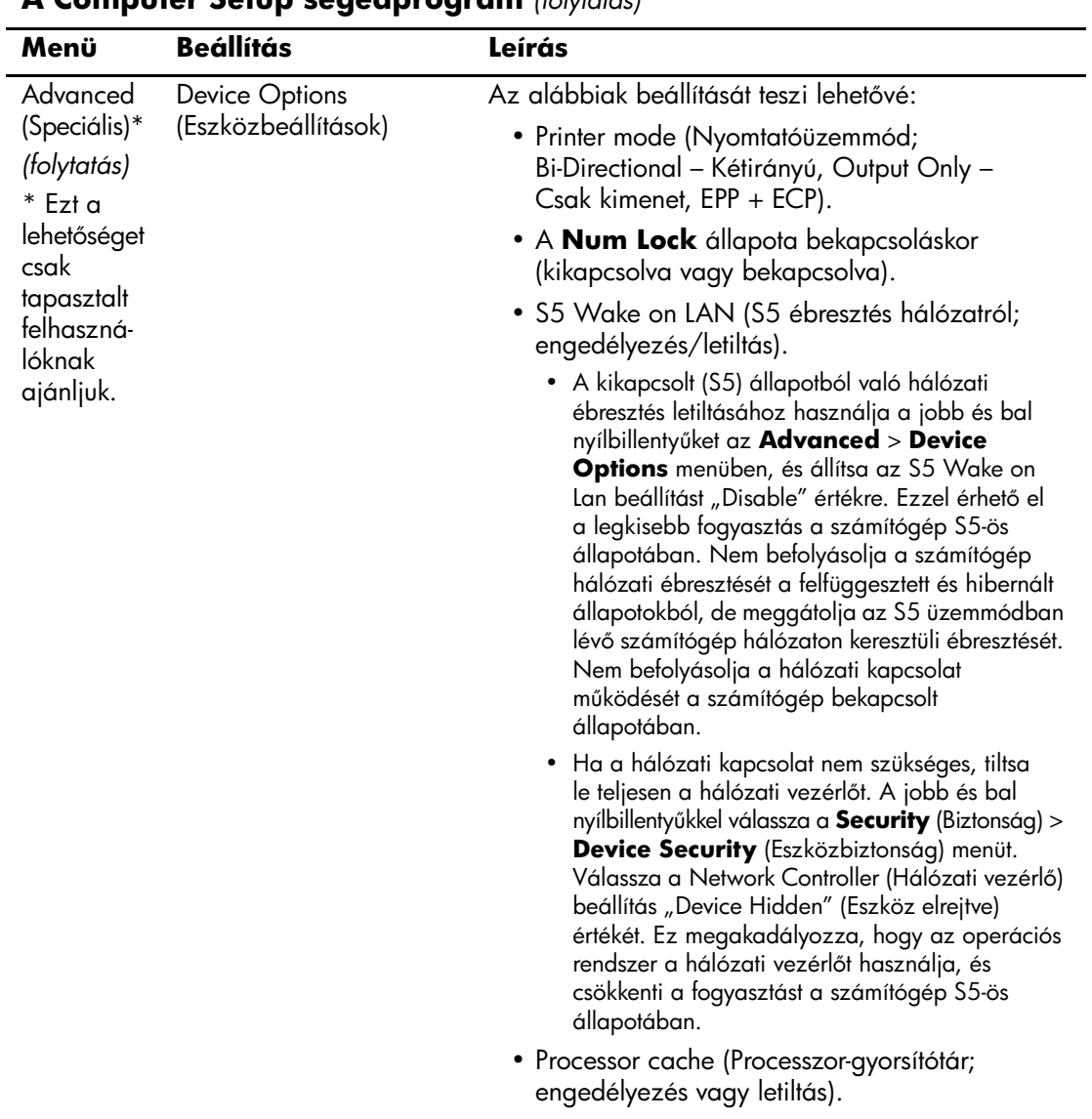

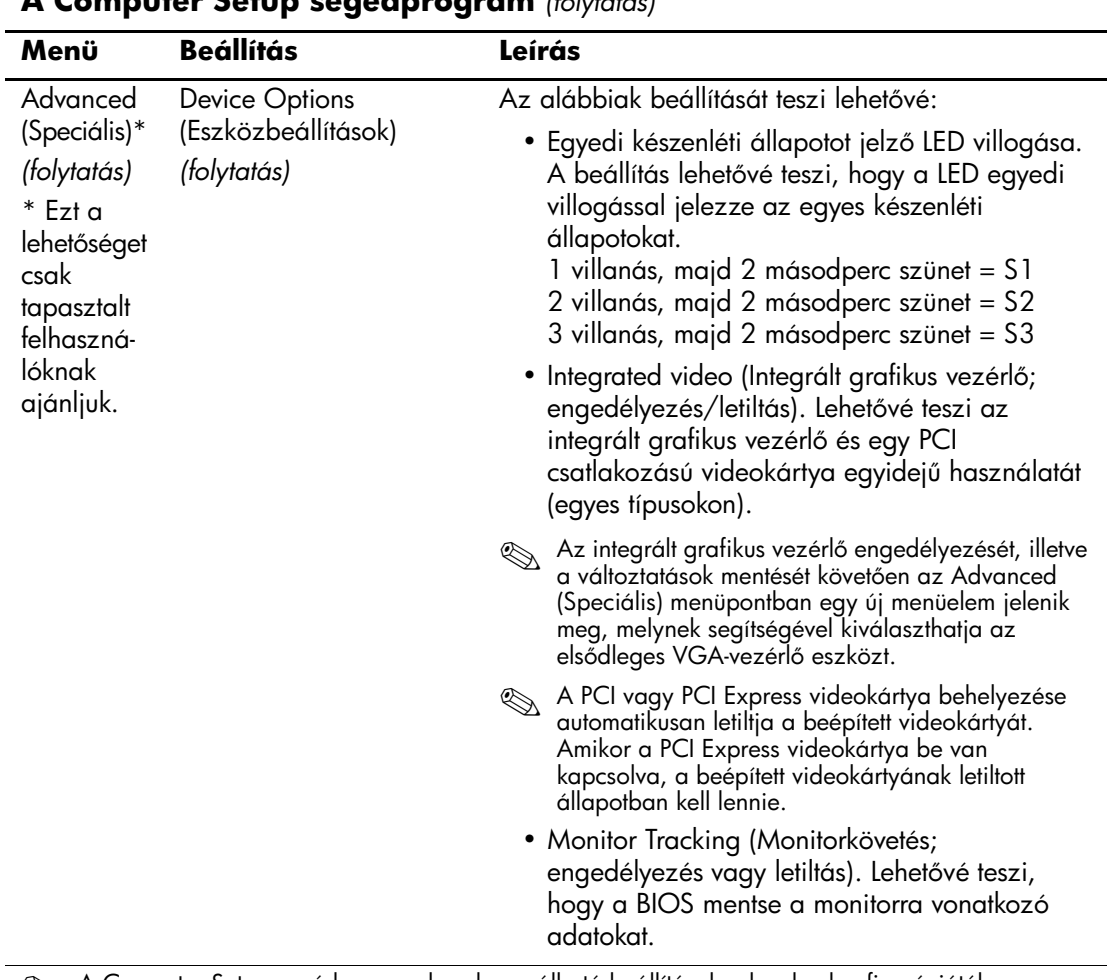

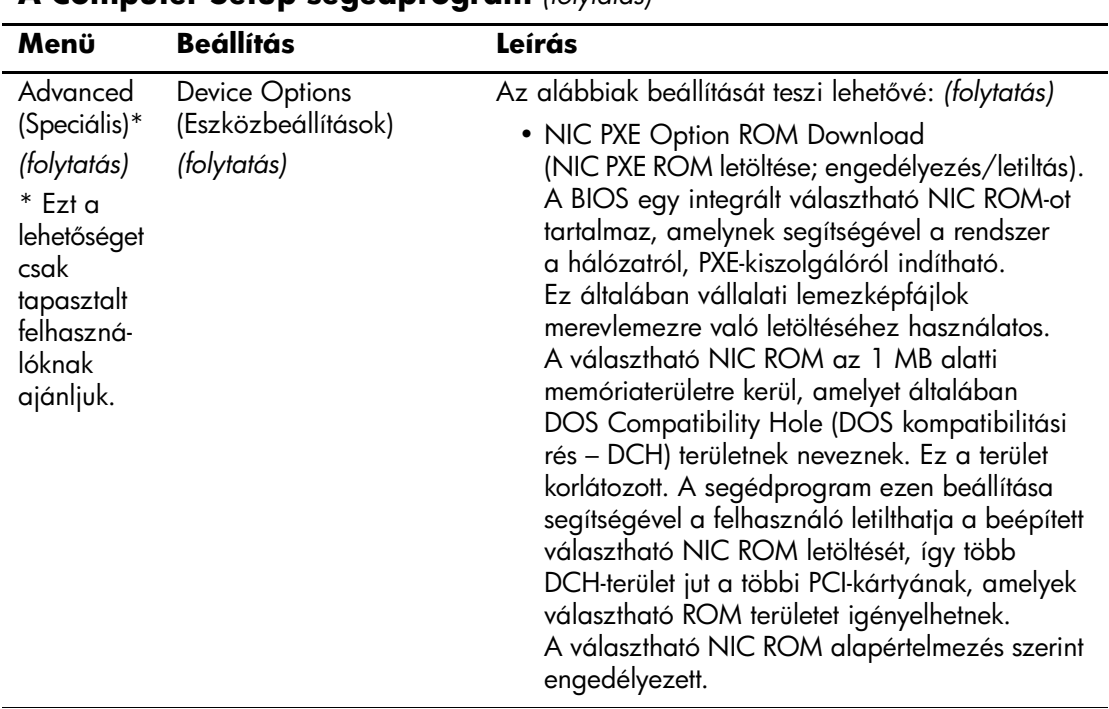

## <span id="page-33-0"></span>**Beállítások helyreállítása**

Ehhez a helyreállítási módszerhez végre kell hajtani a Save to Removable Media (Mentés cserélhető adathordozóra) parancsot a Computer Setup (F10) segédprogramban, még mielőtt helyreállításra lenne szükség. (Lásd: "Save to Removable Media [\(Mentés cserélhető adathordozóra\)", oldal 5](#page-8-6) – a Computer Setup segédprogram beállításait ismertető táblázatban.)

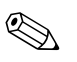

✎ Ajánlatos a számítógép-konfiguráció beállításainak módosításait hajlékonylemezre, USB-eszközre vagy hajlékonylemez-szerű eszközre (például hajlékonylemez-meghajtó emulálására beállított tárolóeszközre) menteni, és a lemezt esetleges későbbi használat céljából megőrizni.

A konfiguráció helyreállításához helyezze be a mentett beállításokat tartalmazó hajlékonylemezt, USB-eszközt vagy hajlékonylemezmeghajtó emulálására beállított tárolóeszközt, és hajtsa végre a Restore from Removable Media (Helyreállítás cserélhető adathordozóról) parancsot a Computer Setup (F10) segédprogrammal. (Lásd: "Restore from Removable Media [\(Helyreállítás cserélhető adathordozóról\)", oldal 5](#page-8-7) – a Computer Setup segédprogram beállításait ismertető táblázatban.)